# Journal du Hard (18) Cartouches TELESTRAT (V)

EXTENSION RAM 64K, par Claude Sittler et André Chéramy

Et pour commencer, un petit ERRATUM. Le troisième schéma (cartouche de type 3 banques) de la figure 4, du Journal du Hard n°16 comporte une erreur. En effet la résistance de 4,7 kohms ne doit pas être reliée  $\dot{a}$  la broche 27 (A14), mais à la broche 28 (+5V). Les lecteurs attentifs ont rectifié d'eux-mêmes, d'autant que les schémas situés de part et d'autre montraient eux, la bonne connexion!

#### **L'EXTENSION RAM 64K Version 1.0 pour ORIC TELESTRAT**

Cette extension RAM fut une bien belle invention permettant de faire cohabiter le DOS et les applications sur le port gauche et 4 banques de 16 koctets de RAM sur le port droit. La mention "version 1.0" rappelle que cette cartouche RAM était livrée, non seulement avec une notice de 12 pages, mais aussi avec une disquette contenant des programmes pour exploiter cette extension mÈmoire.

Par exemple, INSTAL.COM permet d'installer un disque virtuel occupant toute la RAM (en théorie 64 koctets soit 256 secteurs mais en pratique seulement 248 secteurs, car la gestion de ce disque virtuel consomme un peu de mÈmoire). INSTALTEL.COM permet d'installer la banque TELEMATIC en RAM. En effet, la cartouche RAM prend la place de la cartouche TELEMATIC dans le port droit. La mémoire utilisée pour la banque TELEMATIC est prise sur le disque virtuel dont la capacité diminue de 32 secteurs (8 koctets).

D'autres utilitaires ou informations, permettent de gérer cette extension RAM à partir du Langage Machine ou à partir du langage FORTH (accès direct aux banques de mémoire dans les deux cas). Enfin des programmes supplÈmentaires permettent de gÈrer le disque virtuel (par exemple pour pouvoir utiliser la commande COPY dans ce contexte spécial) et une fonction de récupération de disque virtuel après un reset (mais pas une extinction).

Quel luxe de disposer de mémoire supplémentaire : le TELESTRAT affiche bravement 128 koctets de RAM ! L'extension RAM autorise aussi l'utilisation d'un disque virtuel beaucoup plus véloce qu'un disque réel : pour lire 100 fiches de 100 caractères, le RAM-DISK met 6s au lieu de 80s pour le lecteur de disquette !

#### **COMMENT EST FAITE LA CARTOUCHE DE RAM ?**

Elle utilise le même circuit imprimé que les cartouches d'EPROM et est équipée de deux circuits intégrés de type 43256 ou 62256 soudés en parallèle, broche à broche, comme dans le cas des cartouches à 3 banques (STRATORIC par exemple). Toutes les broches, sauf les broches 1 et 20...

Comme dans le cas des EPROM, la broche 20 correspond à la fonction  $E$  (Chip Enable, c'est à dire validation du circuit intégré). La broche 1 est l'homologue de la broche 27 des EPROM, c'est la ligne d'adressage A14., le principe pour piloter les 4 banques est identique à ce que nous avons décrit précédemment pour une cartouche à 4 banques. Et pour cause, puisque c'est une cartouche à 4 banques ! Seuls changent certains numéros de broches du circuit intégré et du connecteur de cartouche (puisqu'il s'agit maintenant d'une cartouche pour port droit).

Voici donc une comparaison cartouche "64K EPROM" versus cartouche "64 K RAM". Puisqu'il faut pouvoir booter. l'EPROM est évidemment destinée au port gauche et la RAM ne peut être présente que sur le port droit.

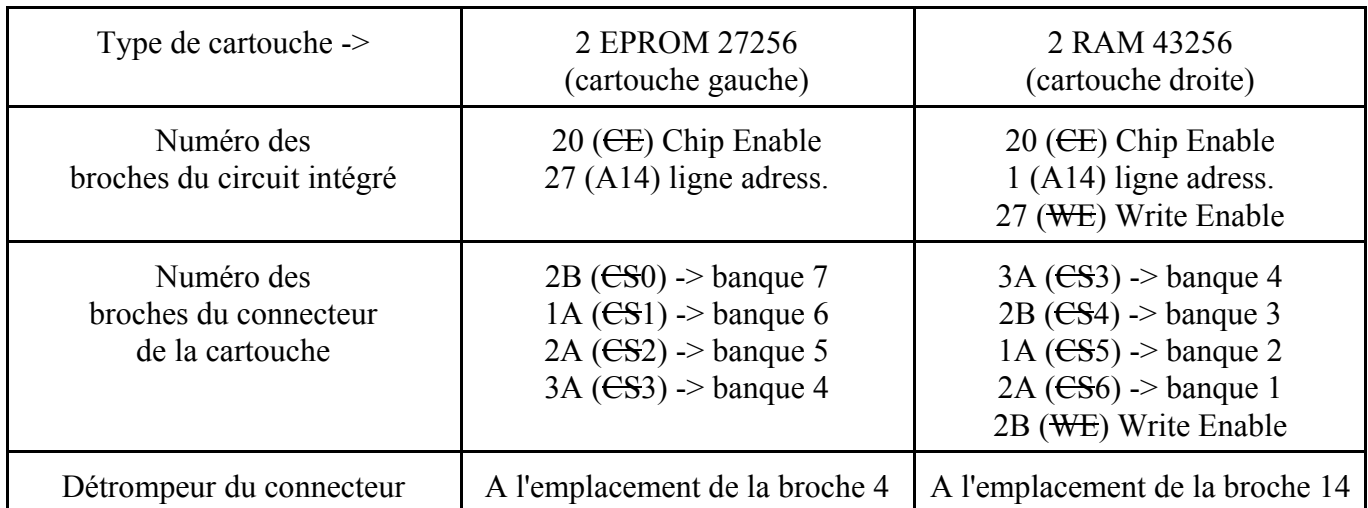

L'interconnexion de la puce et du connecteur est réalisée par le même circuit imprimé, qui n'a subit que de légères modifications dont le principe est donné à la figure 7. La réalisation pratique est faite avec des fils "volants" et une piste coupée ! Le condensateur de 100nF était absent sur la cartouche de RAM que nous avons autopsiée et c'est un tort. Par contre un fil fin relié à la masse a été ajouté, qui court le long du "ventre" de la RAM B et qui sert de blindage protégeant contre les champs électromagnétiques générés par la carte mère. C'est un peu rustique et il serait possible de faire mieux, par exemple avec une feuille métallique.

## **RÉALISATION PRATIQUE**

Trois cas de figure :

a) Vous partez de rien et alors nous vous conseillons plutôt d'attendre un de nos prochains articles qui décrira la "big-cartouche" de François Sittler. Cette "big-cartouche" représente vraiment la solution idéale.

b) Vous avez une cartouche RAM grillée. Il vous faudra remplacer les 2 puces en employant la manière forte que nous avons décrite précédemment (à base de pince coupante et de mine de mini-critérium). Si ce genre d'opération vous terrifie, appeler-nous à votre secours.

c) Vous voulez ré-utiliser une cartouche grillée de type EPROM. Vous aurez à la transformer en cartouche RAM. Cette opération n'est pas difficile, mais il faut avoir un peu de pratique de l'électronique. Il vous faudra remplacer l'EPROM (ou les EPROM) par deux RAM 43256 ou 62256 (pour la procédure d'"extraction" des puces voir notre article précédent). Puisque l'étendue des travaux à effectuer dépend du type de cartouche dont vous partez (cartouche à 1, 2, 3 ou 4 banques), nous nous contenterons de lister les connections dont il faut vérifier l'existence et qu'il faut éventuellement effectuer si elles ne sont pas présentes (suivez sur la figure 7, sinon vous ne comprendrez rien):

1) Liaison de la broche B2 ( $CS4$ ) du connecteur de la cartouche à la broche 20 ( $CE$ ) de la RAM A par l'intermédiaire d'une diode 1N4148 (située à l'emplacement marqué "D2" sur le circuit imprimé).

2) Liaison de la broche A1 ( $\epsilon$ S5) du connecteur de la cartouche à la broche 20 ( $\epsilon$ E) de la RAM A par l'intermédiaire d'une diode 1N4148 (située à l'emplacement marqué "D1" sur le circuit imprimé). En outre, la broche A1 (CS5) sera également reliée directement à la broche 1 (A14) de la RAM A (faire tout simplement un petit pont de soudure entre la piste concernée et la broche 1).

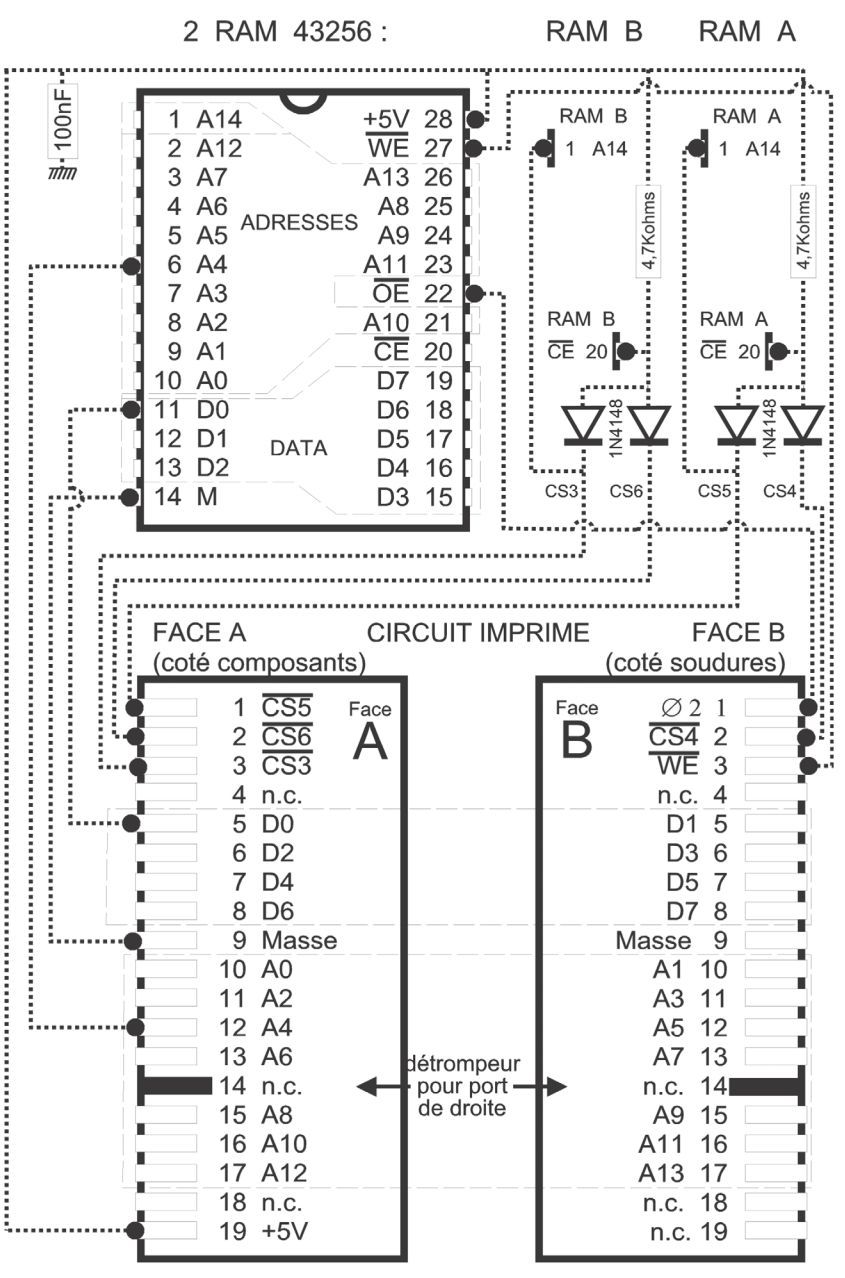

3) Liaison broche A2  $(ES6)$  du connecteur  $\dot{a}$  la broche 20 ( $E$ ) de la RAM B par l'intermédiaire d'une diode 1N4148 (en "volant" : une patte de la diode est soudée sur A2, l'autre est prolongée par un fil "F" qui passe cotÈ composants au travers d'un des nombreux oeillets de la carte, avant d'être soudé sur la broche 20 de la RAM B).

4) Liaison broche A3 (CS3) du connecteur  $\dot{a}$  la broche 20 ( $E$ ) de la RAM B par l'intermédiaire d'une diode 1N4148 (Ègalement en "volant" : une patte de la diode est soudée sur A3, l'autre est soudée au fil "F" ci-dessus. En outre, la broche A3  $($ <del>CS</del>3) sera également reliée directement à la broche 1 (A14) de la RAM B (fil "volant").

5) Liaison directe de la broche B3 (WE) du connecteur aux broches 27 (WE) des deux RAM (fil "volant" direct).

6) La broche 20 (CE) de la RAM A sera  $également tirée au +5V par une résistance$ de 4,7 kohms (située à l'emplacement marqué "R1" sur le circuit imprimé).

7) De même la broche 20 (<del>CE</del>) de la RAM B sera tirée au  $+5V$  par une résistance de 4,7 kohms (soudée directement entre les broches 20 et 28 de la RAM B).

8) Un condensateur de 100 nF doit être présent à l'emplacement marqué "C1" sur le circuit imprimÈ.

### **FIGURE 7**

Cartouche de RAM de type 4 banques pour port de droite

9) Un blindage (un simple fil semble suffire !) sera connecté à la masse (par exemple en partant du pied de "C1" le plus proche des connecteurs de la cartouche) et installé sur le "ventre" de la RAM B (un peu de colle permet de le maintenir en place sur la puce).

10) La piste du circuit imprimÈ qui connectait les broches 1 des deux puces au +5V sera interrompue (un petit coup de meule ou de cutter à l'emplacement indiqué dans la figure 5 de notre article précédent).

Voilà, cela fait un peu bricolage, mais c'est exactement ce qui sortait de l'usine Oric ! Comme il y a longtemps qu'on n'en trouve plus sur le marché, il faut bien se charger soit même de la modification. Notez qu'il vous faudra souder les RAM, car il est impossible de placer un support de circuit intégré des deux cotés du circuit imprimé (encombrement rédhibitoire).

Vérifiez aussi que votre cartouche RAM a bien le détrompeur pour port droit. Il existe malgré tout quelques cartouches d'origine Oric qui furent correctement construites, c'est à dire avec un seul détrompeur ! Si ce n'est pas le bon, il vous faudra effectuer un trait de scie à l'emplacement de la piste 14 (mini-meule ou à la rigueur scie à métaux) pour pouvoir insérer votre cartouche RAM dans le port droit.

Pour tester et utiliser votre cartouche, vous aurez besoin de la disquette "EXTENSION RAM64K" ou de la cartouche TELE-ASS pour port gauche. Si vous n'êtes pas un as de la programmation, n'hésitez pas à nous appeler au secours.